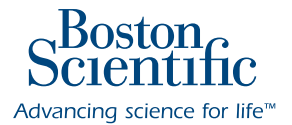

## *EverCare PLUS* Service Program

LABSYSTEM<sup>™</sup> PRO EP Recording System

Technical Assistance Center **1-800-949-6708**

## DON'T LET TECHNOLOGY OUTPACE YOUR EP RECORDING SYSTEM INVESTMENT.

Our *ExpertCare* Service Program is designed to provide you with continued confidence in Boston Scientific products, customer support and services. Our service team has the expertise that comes from years of collaboration with our customers to better support your goals and capital investments. The Boston Scientific Technical Service Center is available 24 hours a day, 7 days a week, 365 days a year to support your commitment to patient care.

The LABSYSTEM™ PRO *EverCare PLUS* Service Program offers premium service and Technology Assurance. Pricing includes one (1) commercially available capital CPU hardware upgrade<sup>1</sup>, one (1) commercially available software upgrade<sup>1</sup> and one (1) CLEARSIGN™ II amplifier upgrade<sup>1</sup> to the LABSYSTEM PRO EP Recording System. In addition, this service agreement combines 100% coverage on parts and labor charges, software updates, one preventative maintenance per year, scheduling priority on repairs, and access to our Technical Call Center<sup>\*</sup>

1 If any when they become commercially available during the term of your plan.

## **LABSYSTEM™ PRO** *EverCare PLUS*

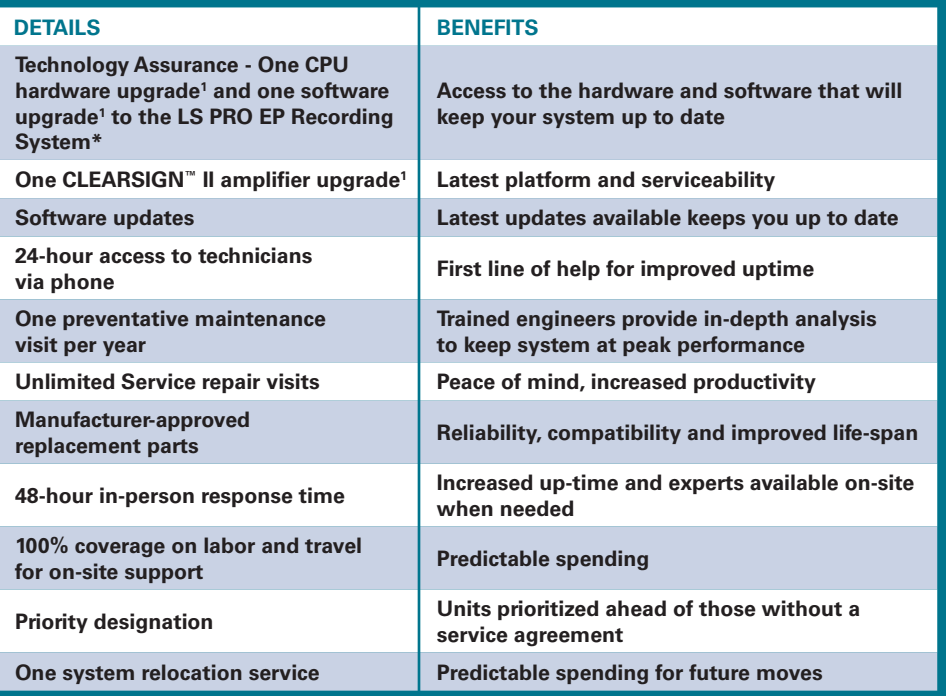

1 If any when they become commercially available during the term of your plan.

**ExpertCare** Call Center 24 hours a day, 7 days a week, 365 days per year.\*

\*See LABSYSTEM PRO *EverCare PLUS* Service Agreement Contract for a complete list of terms and conditions.

LABSYSTEM<sup>™</sup> PRO EP RECORDING SYSTEM (w/CLEARSIGN™ - CLEARSIGN™ II) ) INDICATIONS FOR USE: The LABSYSTEM PRO EP Recording System is a computer and software driven data acquisition and analysis tool designed to facilitate the gathering, display, analysis by a physician, pace mapping and storage of intracardiac electrophysiological data. When integrated with the Biosense<br>Webster® CARTO® 3 syste store and display. i) synchronized 3D mapping events, ii) stimulation pacing data, and iii) images of completed 3D electro-anatomical maps of the human heart. The 3D mapping events and images are<br>created by the Biosense We communication of stimulation pacing channel selection and information sharing between the two systems. The CLEARSIGN/CLEARSIGN II Amplifier is intended to amplify and condition electrocardiographic signals of biologic origin and pressure transducer input, transmitting this information to a host computer (the LABSYSTEM PRO EP Recording System) that can record and display the information.<br>CONTRAINDICATIONS: None kno rhythmia monitoring is needed use a separate ECG monitor with arrhythmia detection capability. A protective cover should be used to shield any unused or unterminated patient connections. This measure<br>provides increased pro into the catheter junction box or unipolar reference cable. Furthermore, all catheter pins connected to the junction box must be fully inserted. If any lead wire is removed from the 12 Lead ECG cable, the HPCS shorting plug should be inserted into the open socket to avoid potential patient shock hazard. To avoid stimulation at an undesired pacing site, always be sure the Stim Setup is appropriate before<br>stimulating. Stim Se pacing stie[s]. DO NOT stimulate the patient until confirming that the changes to Stim Setup are appropriate. If there is a discrepancy between the data displayed by the LABSYSTEM™ PRO computer and<br>the data displayed by th waveform. These values are intended to provide a relative reference only. To avoid inaccurate values, the user should independently verify the data. A waveform recording can become invalid if the appli-<br>cation continuously Sampling Rate for over five and one half hours can create a file that large. Waveform data can become invalid if the sampling rate is changed from 4 K to 2 K when the scroll rate is set to the maximum<br>setting of 800 mm/sec if the user changes amplifier configuration options during the detection process. Boston Scientific assumes no responsibility for the accuracy of any user defined formulas. It is the users responsibility to ensure the accuracy of any formulas that they create. Do not apply unfiltered RF ablation voltage directly to any patient connected input of the amplifier. Doing so may result in a concentration of RF energy<br>at one or more body and properly connected to the Amplifier. Do not touch any pacing catheter electrodes with an active RF ablation electrode while ablating as damage to the stimulator and/or excessive RF leakage current may result. Do not connect additional multiple portable socket-outlets or extension cords to the system. Do not connect items, which are not specified as part of the system. The multiple portable socket-outlets provided with the system shall only be used for supplying power to equipment, which is intended to form part of the system. Connect all intended medical and non-medical equipment to the multiple portable socket-outlet as specified in the instructions for use and not to any vall outlet. To assure safety and proper function, do not contact patient connections during activation/data acquisition.<br>Defibrillat or software malfunction may result in the loss of the most recent segment of recorded waveform data. After restarting the application, check the latest recording to make sure that all required information has been captured. Boston Scientific recommends that users create new recording segments periodically (e.g., every 15 minutes) at convenient times in order to minimize the size of the potential lost segment. Diagnostic filter settings (Low Cutoff = 0.05 Hz and High Cutoff 100 Hz (or greater)) should be used, per professional training, during the diagnostic phase of the procedure. The 1 Hz Low Filter and<br>notch filter **AMPLIFIER ONLY):** To avoid electrical safety hazard, do NOT connect patient electrodes to any analog input connector. To avoid electrical safety hazard, do NOT connect external equipment to the patient connections. Connect external equipment to the analog input connectors. Protection caps are provided for all IC connectors that are accessible for use. Whenever the 40 Channel Junction Box cable is re-<br>moved from an access CLEARSIGN II Amplifier ethernet connector is intended to be connected to a Boston Scientific supplied computer only. To avoid a potential safety hazard, do not touch the CLEARSIGN/CLEARSIGN II Amplifier and the patient simultaneously. No modification of this equipment allowed. **PRECAUTIONS:** Always exit the LABSYSTEM PRO software application before turning power off to the computer. This<br>assures the integrity of t Scientific technical service department (800-872-3527) or your local representative. Do not spray or pour fluids into any component of the LABSYSTEM PRO EP Recording System. The ECG and pressure inputs of the amplifier are protected against the use of a defibrillator when used properly in conjunction with the appropriate pressure transducer and ECG cable. The conductive parts of electrodes and<br>associated connector particular attention to messages indicating low space for archive media. Microsoft® Word, PowerPoint®, Excel®, Adobe® Reader®, McAfee VirusScan® Enterprise, Symantec™ AntiVirus Corporate Edition, pcAnywhere™ and LINKTOOLS® are the only applications that may be started separately and run simultaneously with LABSYSTEM™ PRO software. The LABSYSTEM PRO product is provided complete<br>and ready for use. To ensure appropri than that which is provided by and/or approved by Boston Scientific is prohibited. Computers that are part of the hospital's computer network may only be mapped to the LABSYSTEM PRO HIS Export Folder. If a patient's name or identifier (ID) is changed after a patient's data is archived and restored, the data will be placed in a new directory on an archive media. It is important that you regularly purge the patient record(s) that are stored in the backup folder if they are no longer needed. The LABSYSTEM PRO software is installed with user logins enabled. HIPAA regulations on patient safety recommend the use of user logins to prevent access by unauthorized parties. The LABSYSTEM PRO software is installed with user logins enabled after a screen saver starts up due to inactivity. Do not disable this feature. Do not set the time-out for the screensaver to less than 30 minutes. HIPAA regulations on patient safety recommend the use of user logins to prevent access by unauthorized parties. It is recommended that the user preference settings be backed up regularly to an external storage media. Portable and Mobile RF Communications Equipment can affect Medical Electrical Equipment. The use of accessories, transducers and/or cables other than those specified, with the exception of those sold by the manufacturer as replacement parts for internal components, may result in increased emissions or decreased immunity of the equipment or system. The equipment or system should not be used adjacent to or stacked with other equipment and that if adjacent or stacked use is necessary, the equipment or system should be observed to verify normal operation in the configuration in which it will be used. If viewing signals from the ablation electrode is desired (while ablating), Boston Scientific recommends<br>the use of an the other LABSYSTEM PRO equipment is connected according to the LABSYSTEM PRO software operating instructions. Always DISCONNECT the pacing relays that are connected to the ablation catheter<br>electrode prior to applying RF the archival process or afterward on the archival media: 1) Before using the archive process, create a backup of the folder(s) containing the patient data that is to be archived (D:\PatientData\<specific patient>). Version 1.1 requires that the user do the backup manually (e.g. using Windows Explorer). Version 2.0 or later will<br>do the backup for the user. 2) Do not turn off the computer until sure that the archival process h ly. In V1.1 watch for the archival progress bar to disappear. V2.0 or later will display a message stating that the process is complete. 3) Do not open the archival media drive door until sure that the archival process has completed successfully. Scientific In V1.1 watch for the archival progress bar to disappear. V2.0 or later will display a message stating that the process is complete. 4) Always place media in protective enclosures. Never place bare media on any surfaces (e.g., desktops,<br>books). 5) Always use high quality archival media. 6) Always handle media by the edges, do not touch the top 7) When writing on archival media, always use a soft tipped permanent marking pen; do not use ball point or pencil. 8)<br>Do not write on the bottom of the media. Computer network security is the responsibility of the user. A Advancing science for life<sup>™</sup> on computer(s) other than the LABSYSTEM PRO computer. The LABSYSTEM PRO Computer will support anti-virus soft-

**Rhythm Management**

300 Boston Scientific Way Marlborough, MA 01752-1234 **www.bostonscientific.com**

*Medical Professionals: 1.800.CARDIAC (227.3422) Customer Service: 1.888.272.1001*

© 2018 Boston Scientific Corporation or its affiliates. All rights reserved.

EP-392815-AB

**CAUTION:** Federal law (USA) restricts this device to sale by or on the order of a physician. Rx only. Prior to use, please see the complete "Directions for Use" for more information on Indications, Contraindications, Warnings, Precautions, Adverse Events, and Operator's Instructions.

ware, operating system updates and connection to a network under the following guidelines: 1) The user can only install<br>software, software updates and virus definition updates that are approved by Boston Scientific using t PRO system operation. 3) The user must turn off automated updates for all supported software applications. 4) The user<br>must conduct anti-virus manual system scans outside of LABSYSTEM PRO system operation. 5) The user must ment if any issues are detected. 6) The user should contact the hospital IT department and Boston Scientific if anti-virus messaging is displayed during LABSYSTEM PRO system operation. Do not start or connect remote access software (e.g.,<br>Symantec", pcAnywhere") when the LABSYSTEM PRO software and CLEARSIGN"/CLEARSIGN" II Amplifier are con-Symantec"", pcAnywhere") when the LABSYSTEM PRO software and CLEARSIGN"/CLEARSIGN" II Amplifier are con-<br>nected to a patient. Refer to the Original Equipment Manufacturer (OEM) documentation for proper polarity connections

**CAUTION:** The law restricts these devices to sale by or on the order of a physician. Indications, contraindications, warnings and instructions for use can be found in the product labeling supplied with each device. Information for the use only in countries with applicable health authority product registrations. Information not intended for use or distribution in France.